# ZASADY BUDOWY I ANALIZY MODELI MES

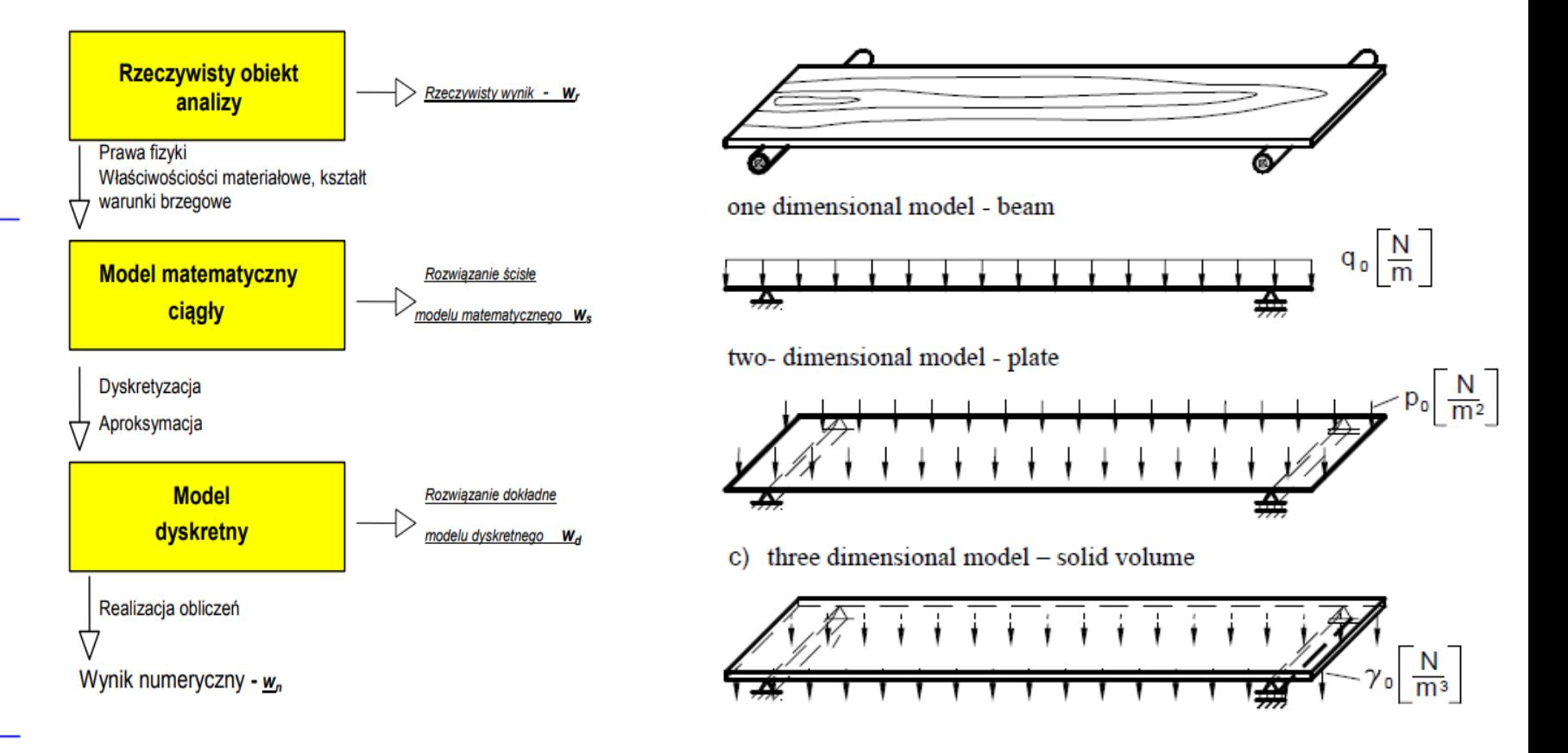

METODA ELEMENTÓW SKOŃCZONYCH

#### **WARUNKI BRZEGOW**

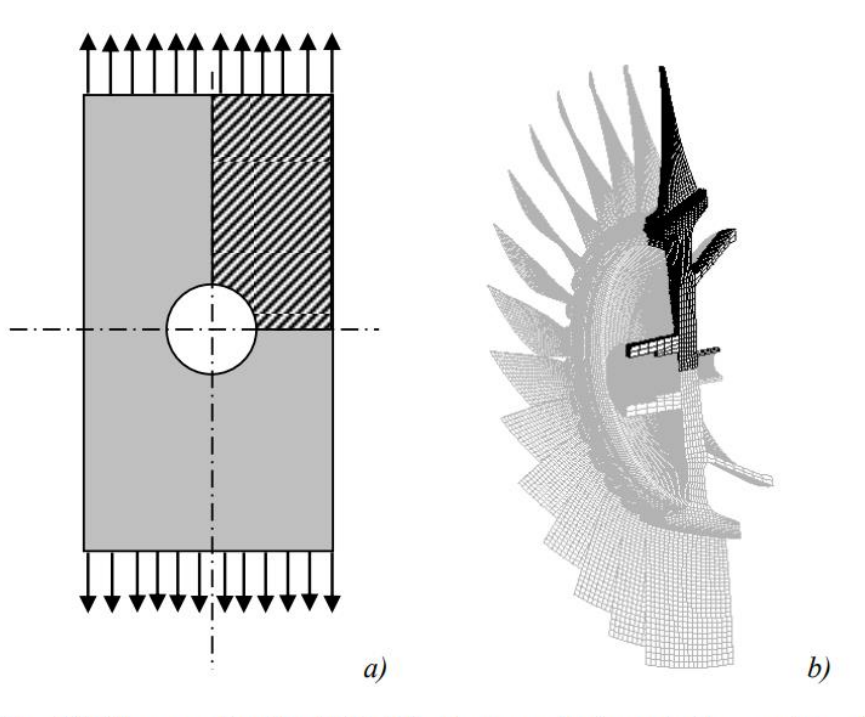

Rys. 3.2. Obszar analizy dla obiektu 2D z dwoma osiami symetrii i z symetria cykliczną

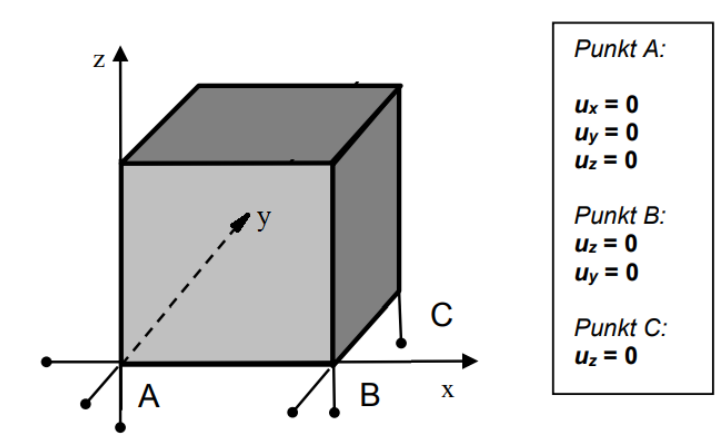

Rys. 3.4. Przykład statycznie wyznaczalnego podparcia obiektu trójwymiarowego

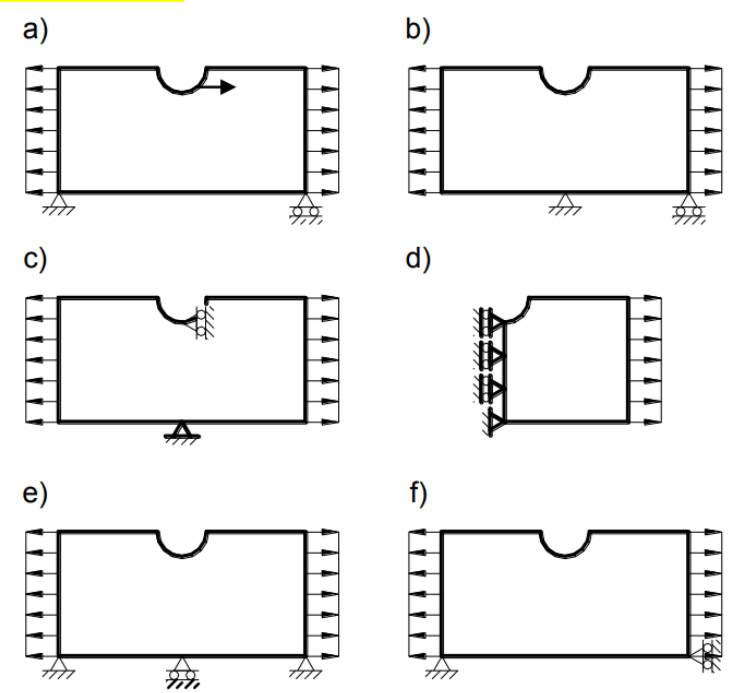

Rys.3.3. Tarcza obciążona w sposób samozrównoważony oraz prawidłowe (a, b, c, d) i błędne (e, f) przykłady podparć w modelach MES

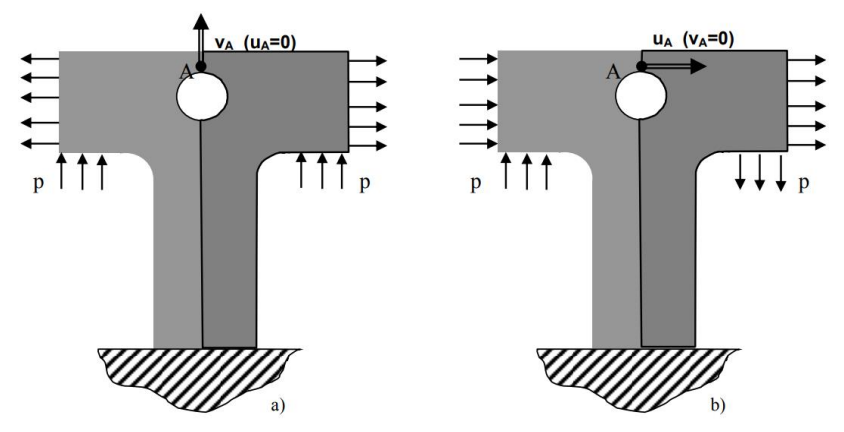

Rys. 3.5. Dwuwymiarowy model symetrycznej konstrukcji obciążonej: a) symetrycznie, b)antysymetrycznie

# **YBÓR ELEMENTU SKOŃCZONEGO**

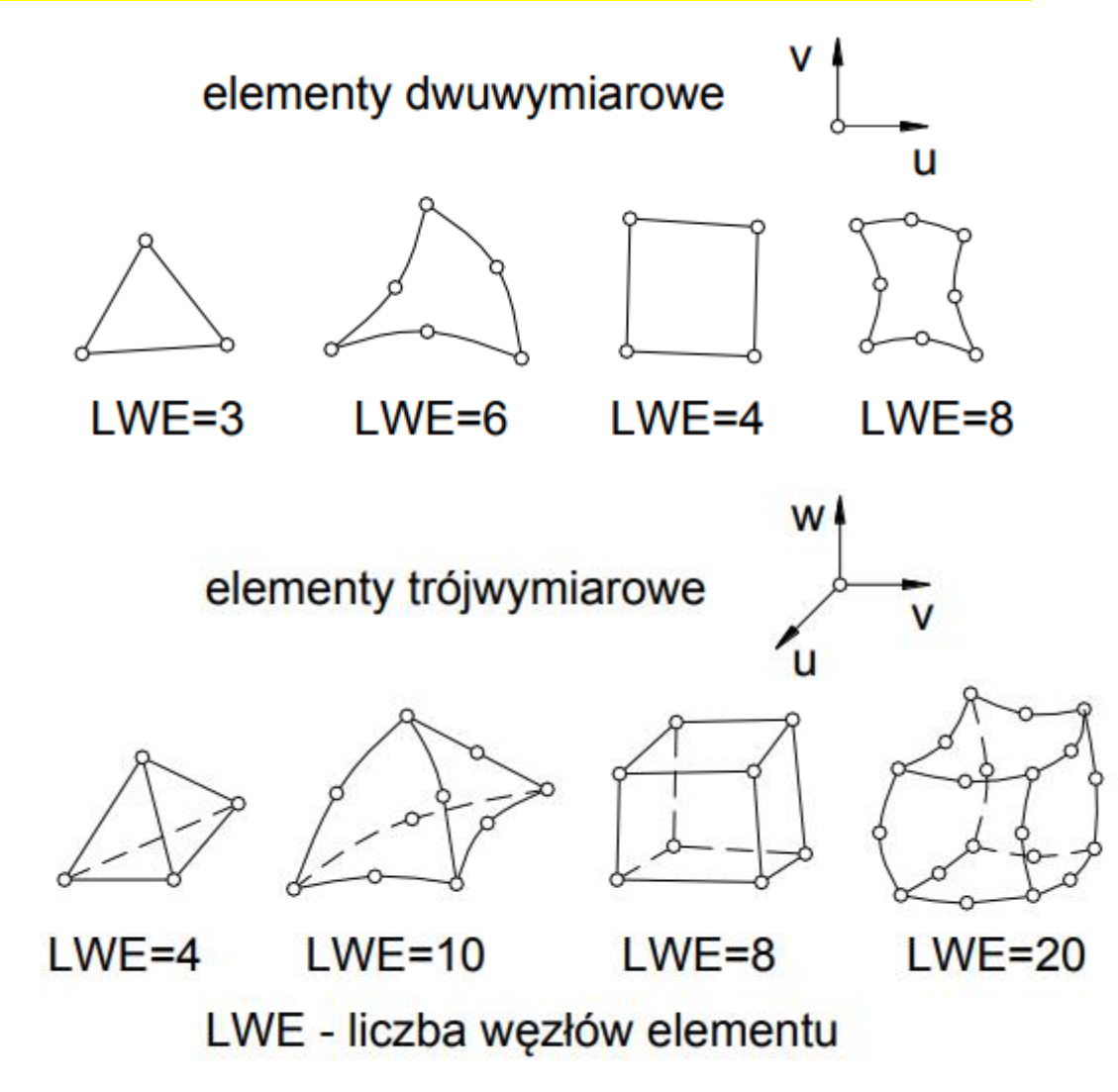

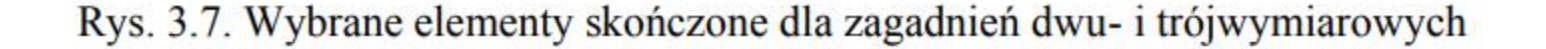

# PODZIAŁ NA ELEMENTY SKOŃCZONE

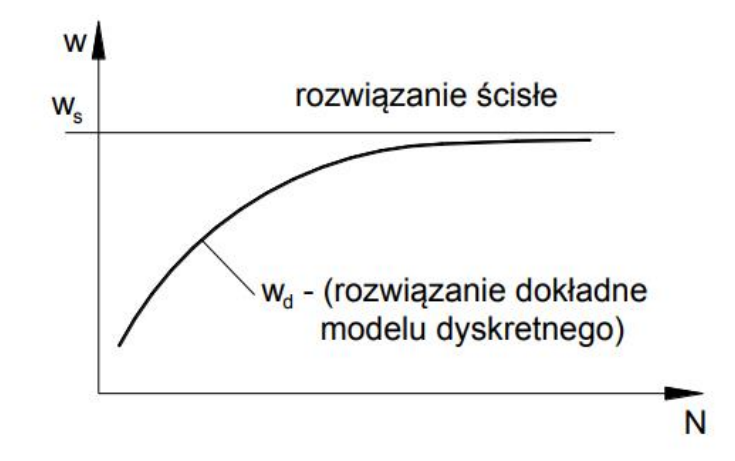

Rys. 3.8. Typowa zależność rozwiązania modelu dyskretnego  $\mathit{W}_d\;$ od liczby stopni swobody modelu  $N$ 

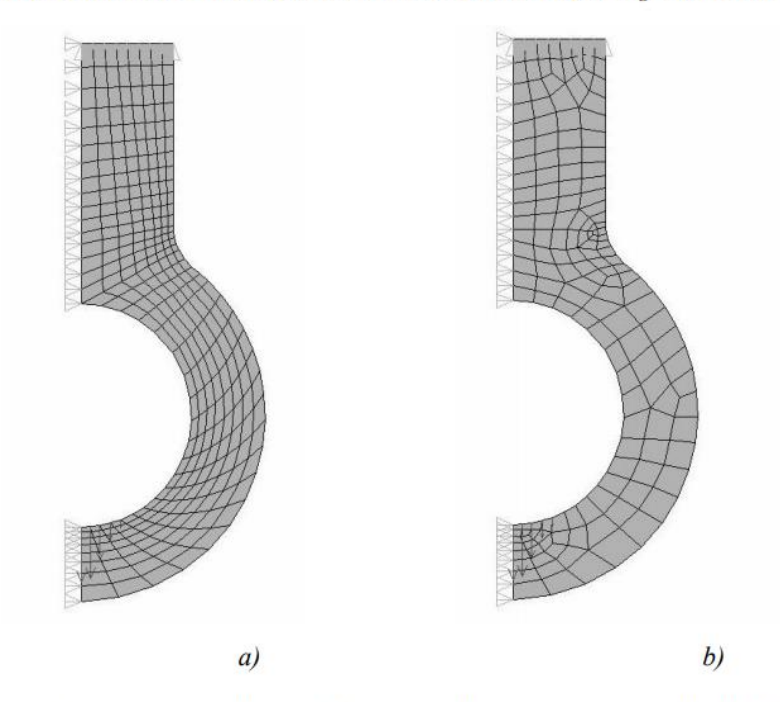

Rys. 3.12. Podziały: regularny (a) i nieregularny (b) przeprowadzone przy tej samej dyskretyzacji konturu obszaru

# **OBSZARY ZAGĘSZCZENIA SIATKI**

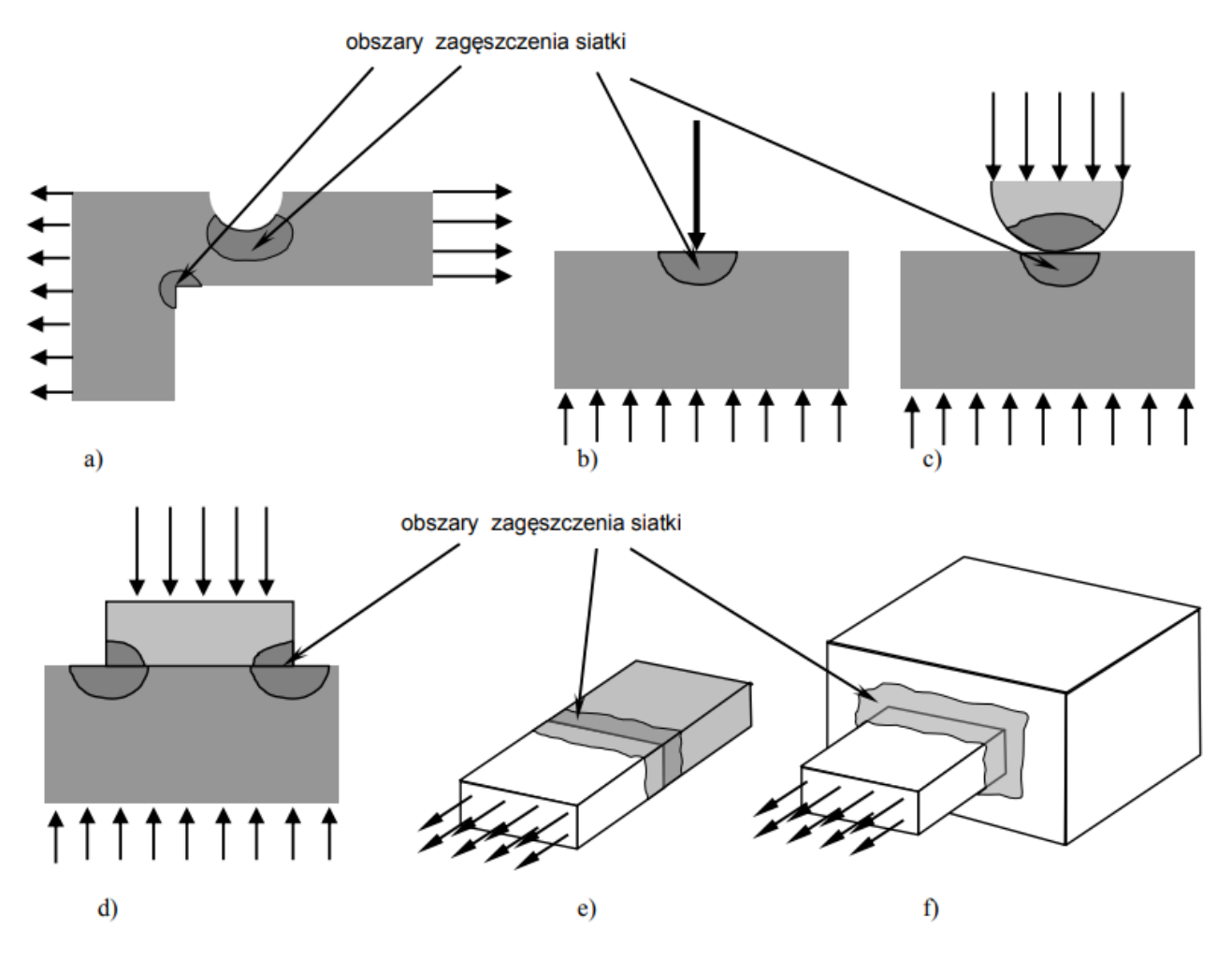

Rys. 3.10. Podobszary, w których wymagana jest zagęszczona siatka elementów skończonych: a) karby, b) miejsca przyłożenia obciążeń skupionych, c), d) zadania kontaktowe, e) granica miedzy ośrodkami o różnych właściwościach, f) skokowa zmiana kształtu

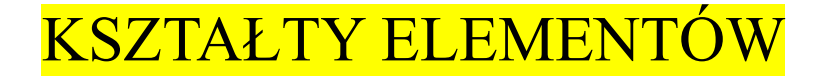

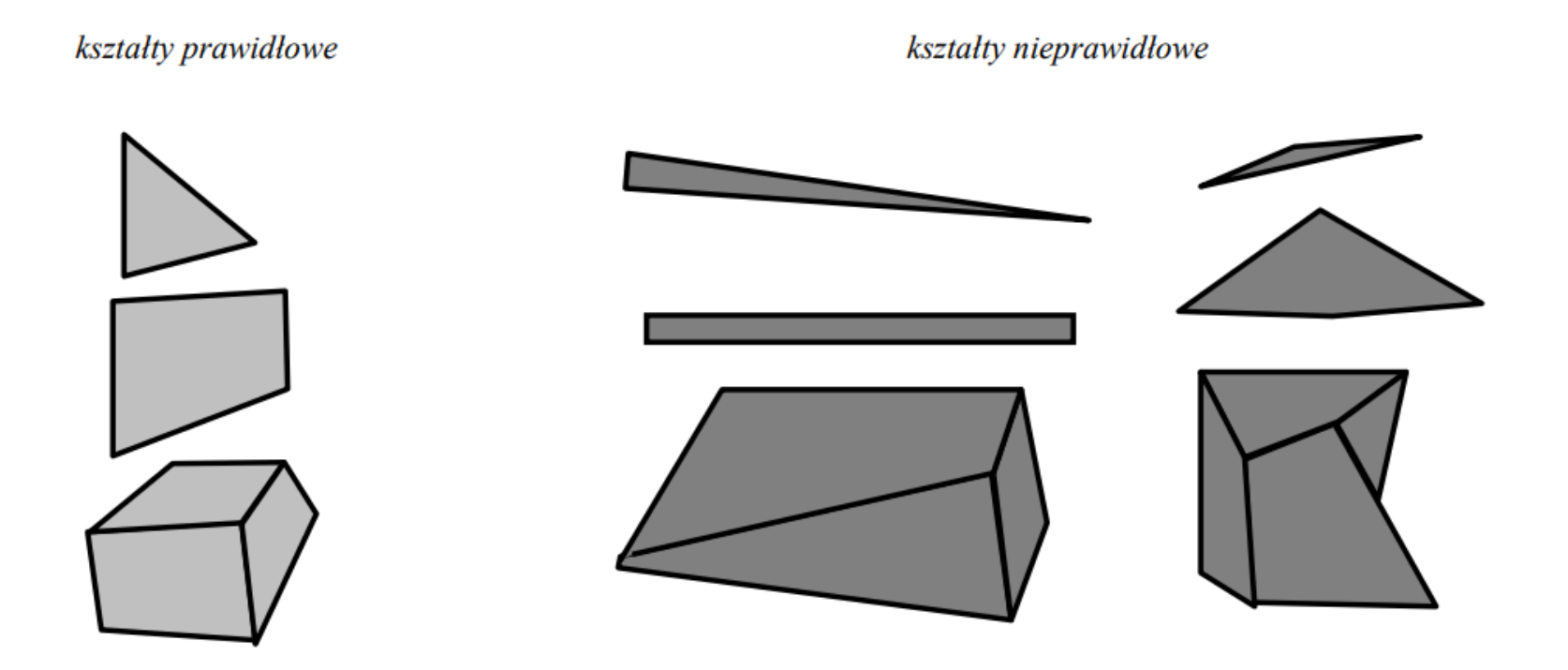

Rys. 3.13. Przykłady elementów skończonych o poprawnych kształtach i kształtach zdegenerowanych - prowadzących do dużych błędów obliczeń

# PODSTAWOWE KROKI W BUDOWIE MODELU

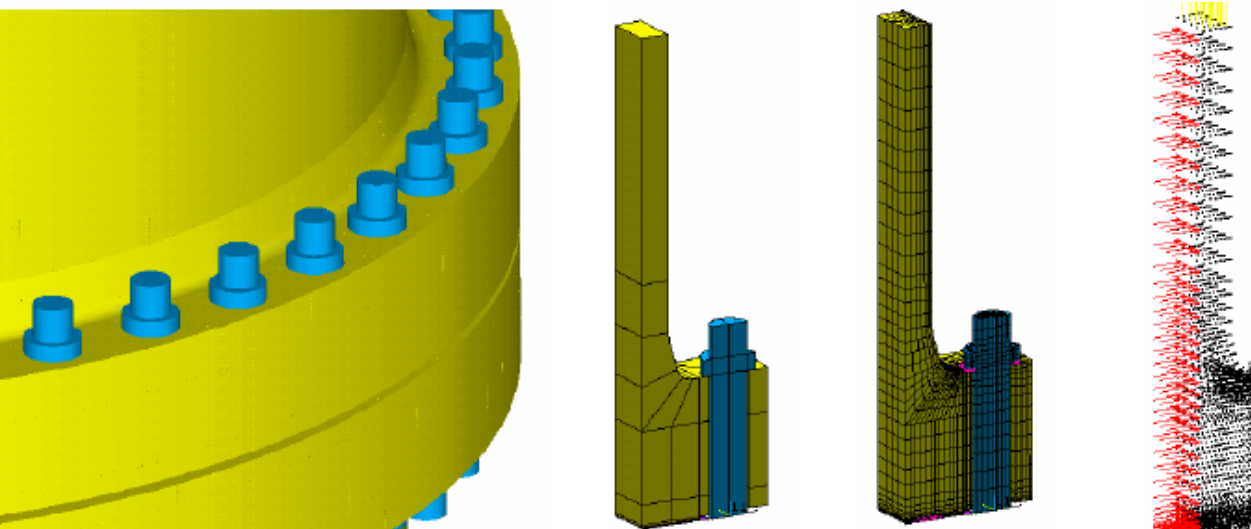

**Preprocessor -** budowa modelu,

**Solver -** wprowadzanie obciążeń i rozwiązanie,

**Postprocessor** - analiza wyników,

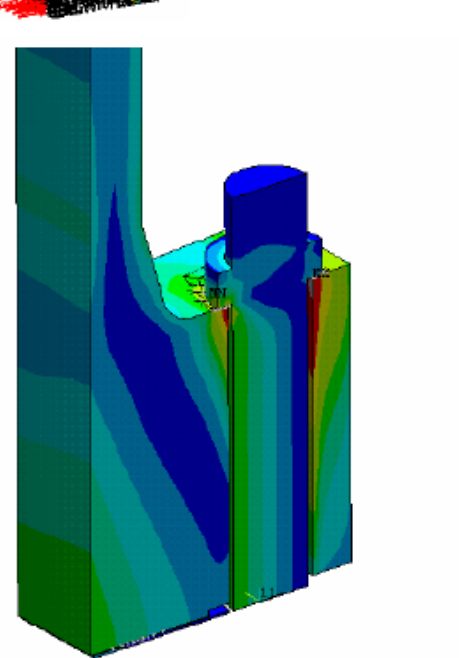

ANSYS 5.5.3  $FEE$ 1 2001  $00:55:54$ PLOT NO. -6 NODAL SOLUTION  $8TEP-3$  $SUB = Z$ TIMB=3 **RECV**  $(AVG)$ PowerGraphics **EFACET=1** AVRES TMAt DMX =8.539 SMN =.201396  $= 319.494$ 201396 20  $40$ 60 BO. 100 150 200 300

# INTERPRETACJA WYNIKÓW

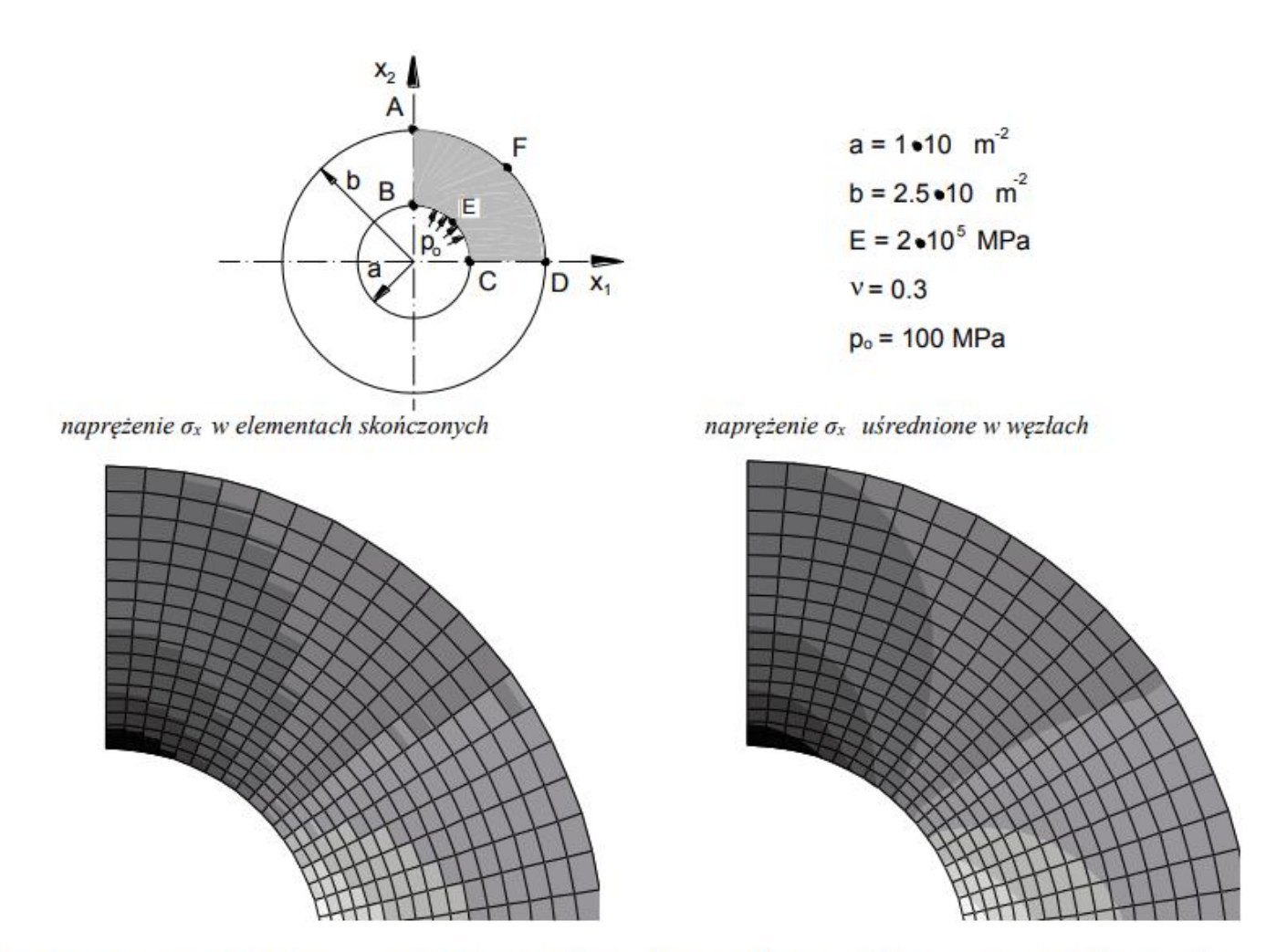

Rys. 3.14. Przybliżony charakter rozwiązania MES ilustrowany przez rozkład naprężenia  $\sigma_x$ . Naprężenia w elementach skończonych i naprężenia uśrednione

# Uruchamianie ANSYS Mechanical APDL

**zalecane**

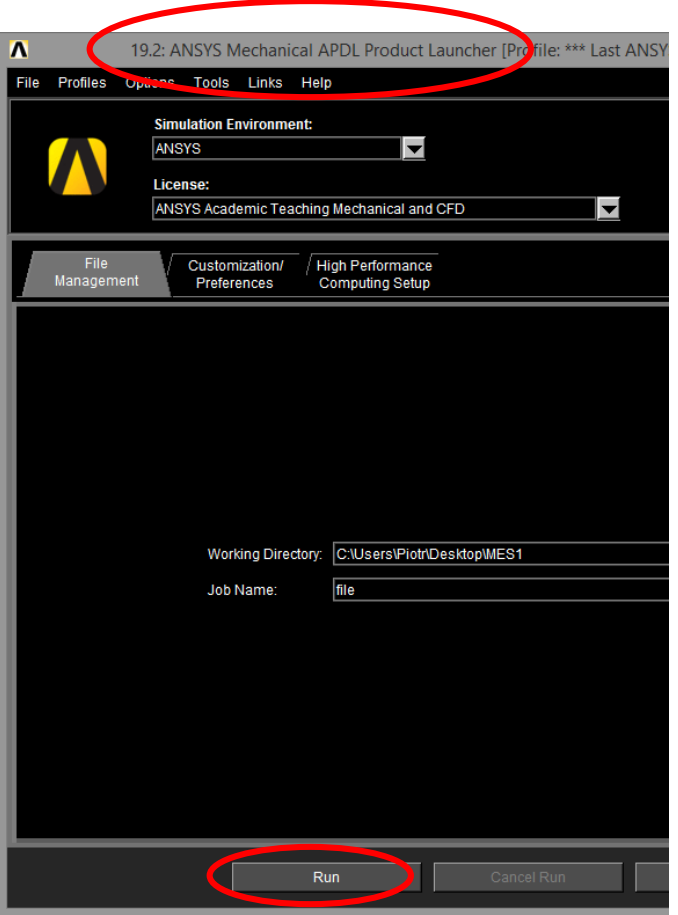

### Uruchamiania spod Launchera: | | | Uruchamiania spod Worbencha

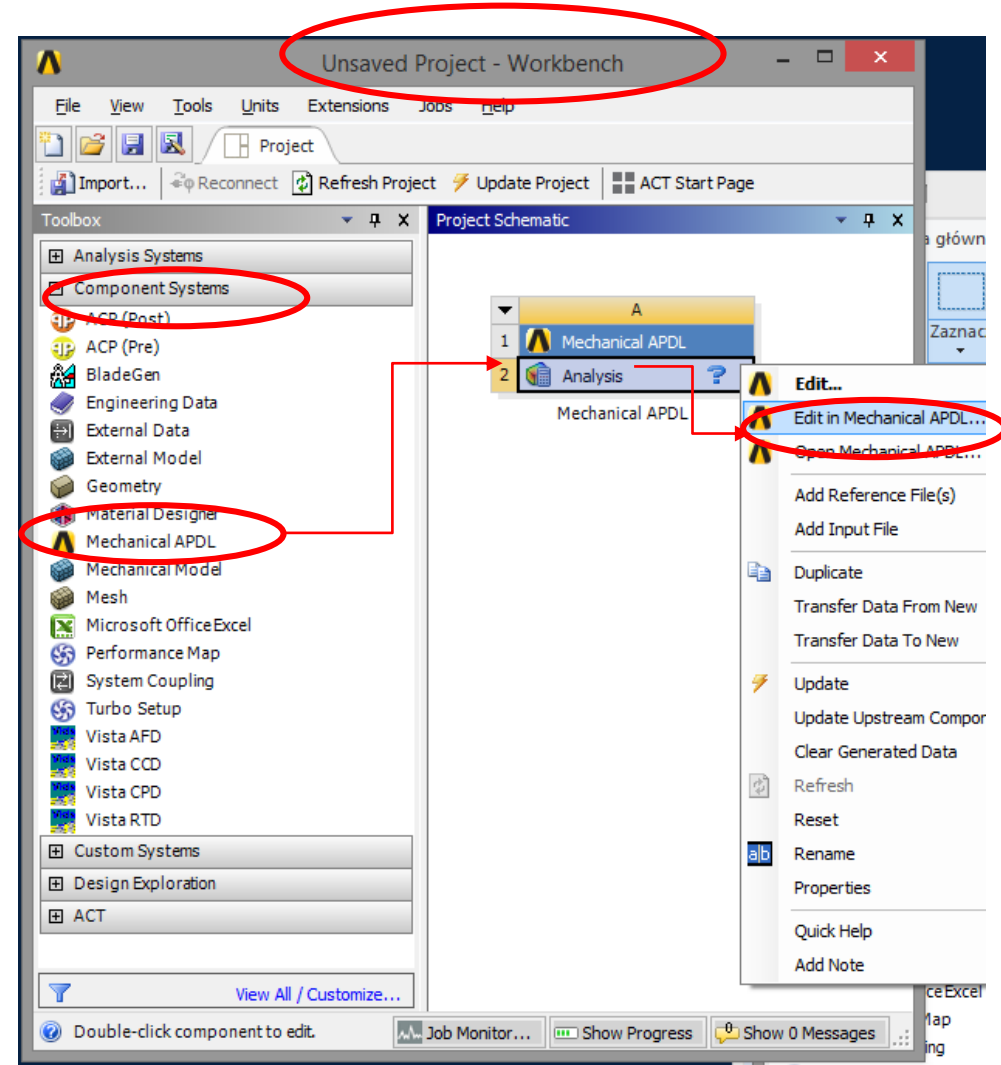

### Struktura programu ANSYS Mechanical APDL

- **General Preprocessor** (PREP7 ) budowa modelu,
- **Solution Processor** (SOLUTION) wprowadzanie obciążeń i rozwiązanie,
- **General Postprocessor** (POST1) analiza wyników,
- inne procesory.

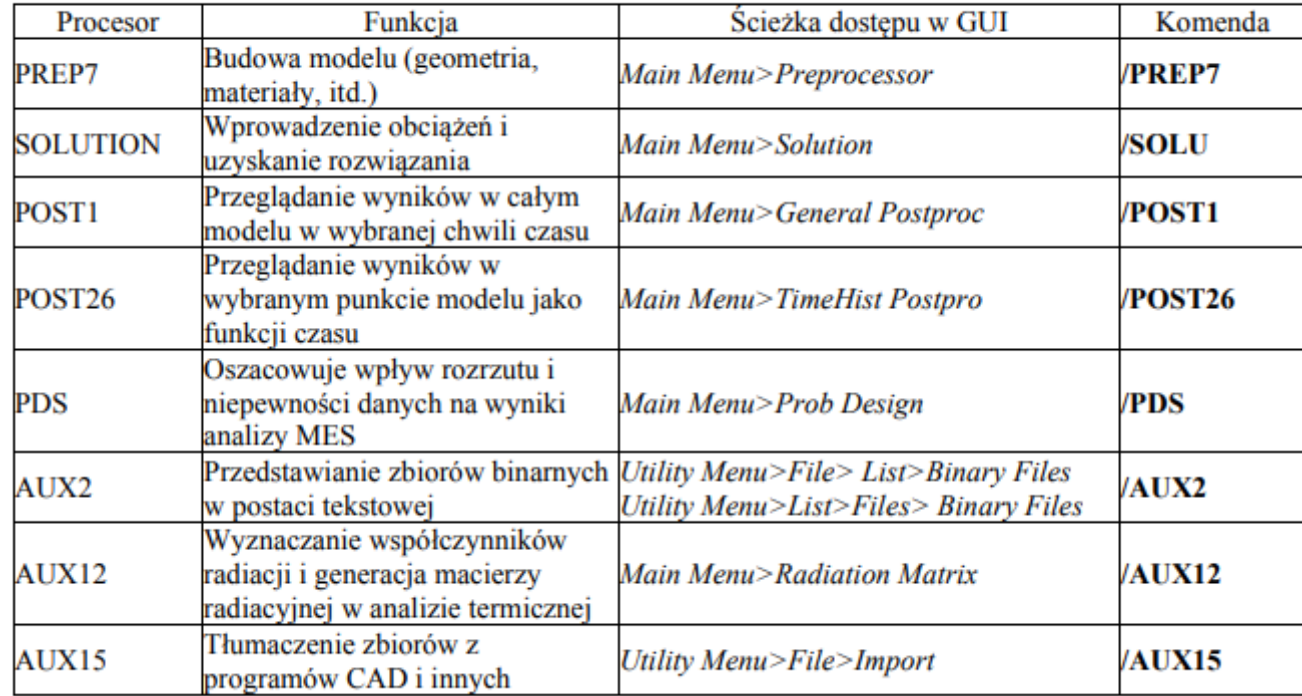

#### Wybrane procesory dostępne w programie ANSYS Mechanical APDL

# RODZAJE PLIKÓW

#### Rodzaje zbiorów używanych przez program ANSYS Mechanical APDL

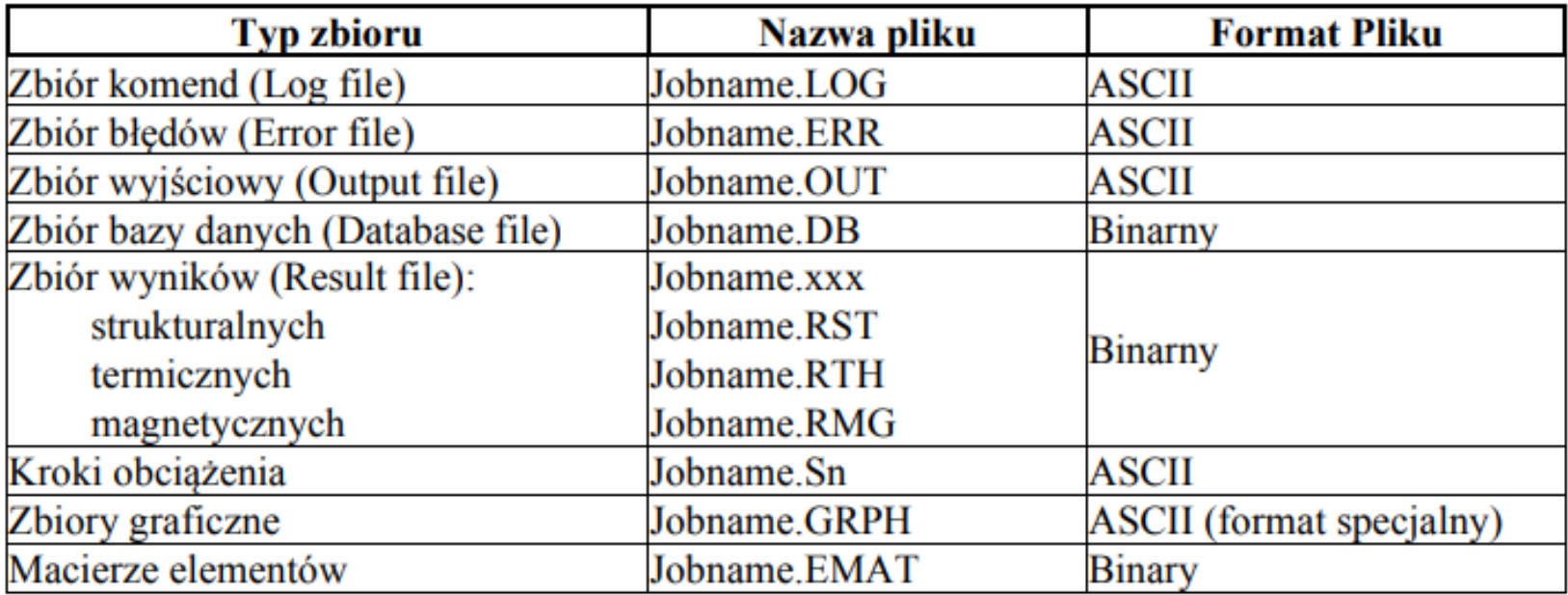

# **Układ interfejsu graficznego GUI**

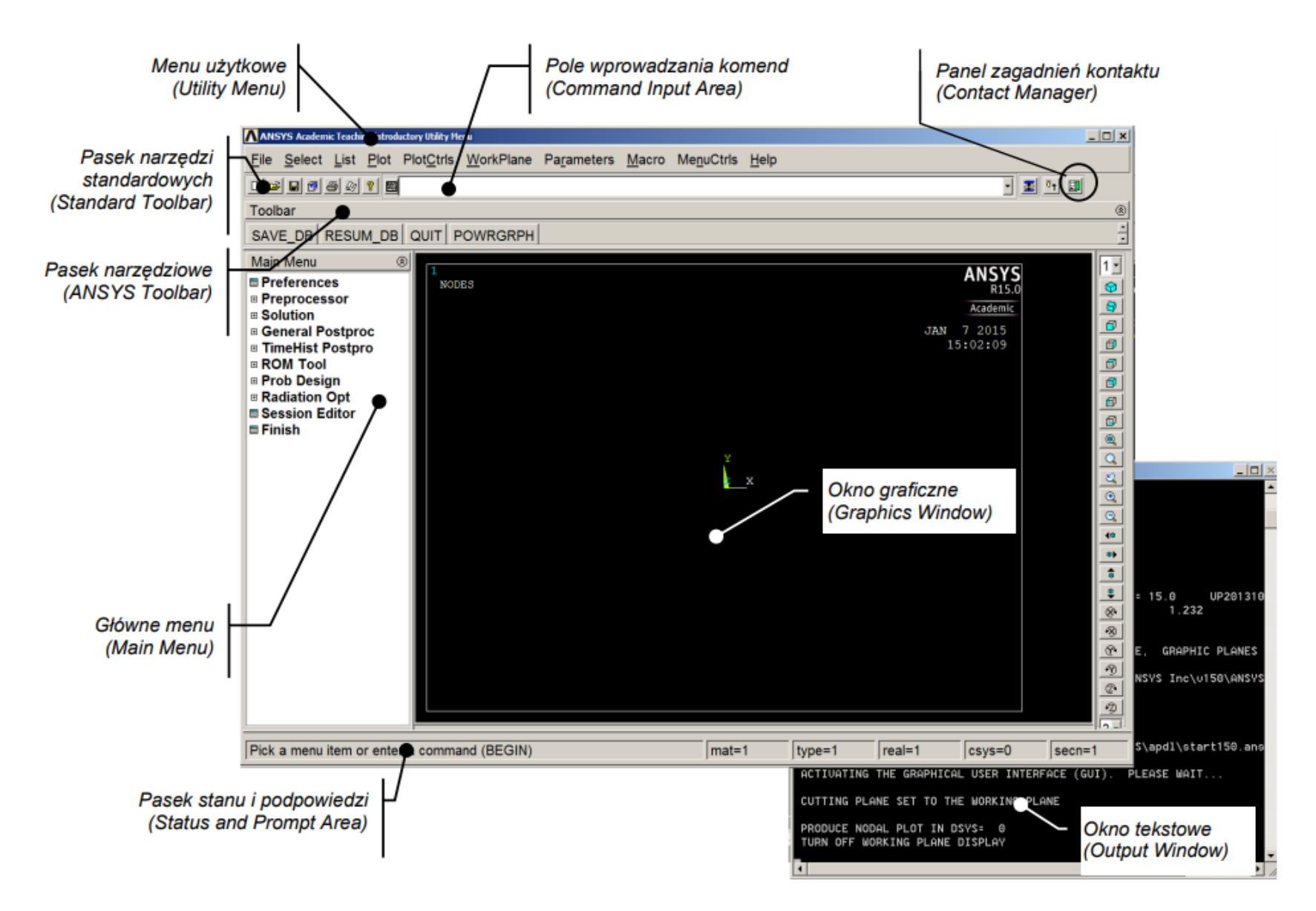

# **Przebieg typowej analizy MES**

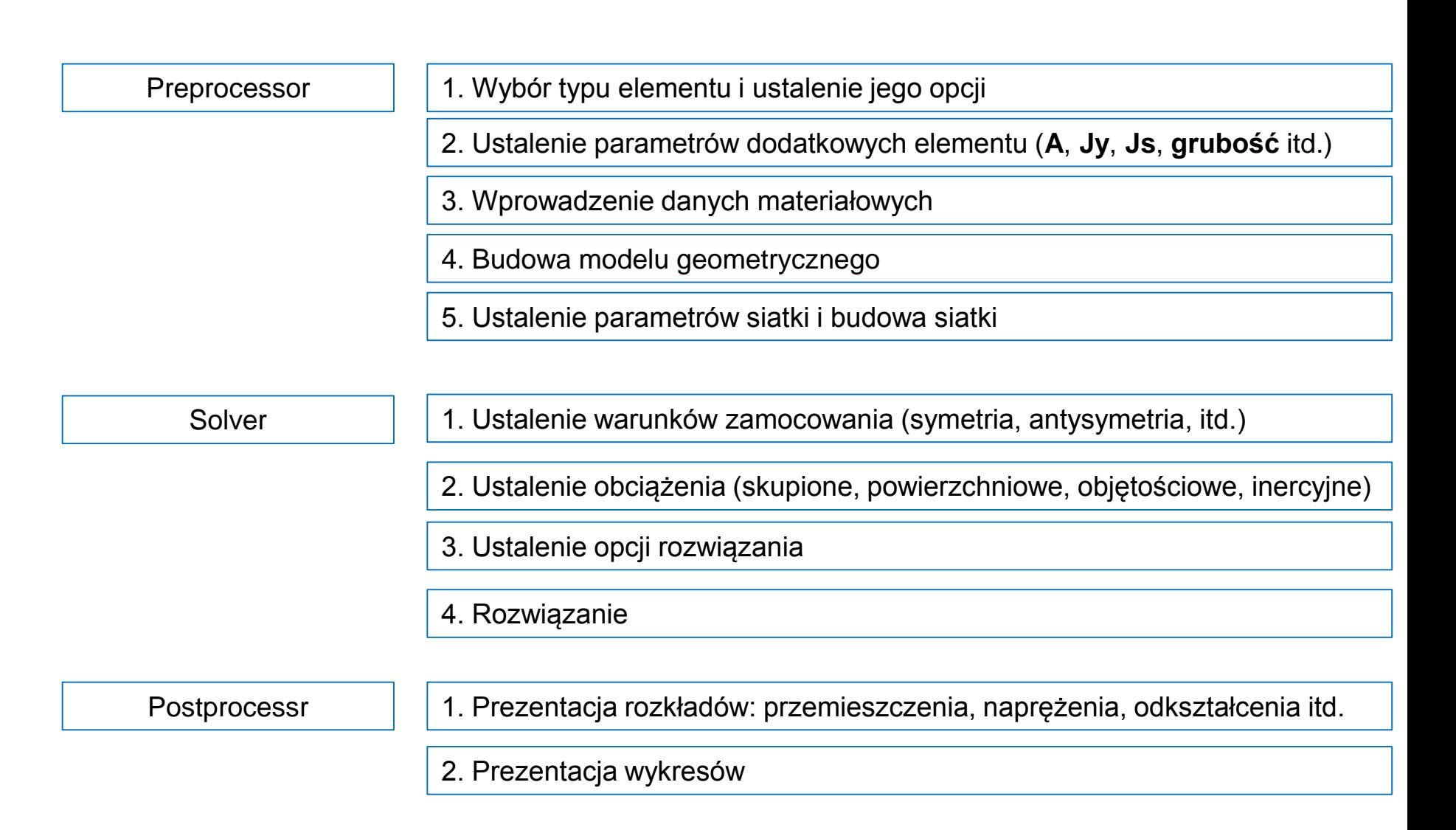

### **Wybór elementu**

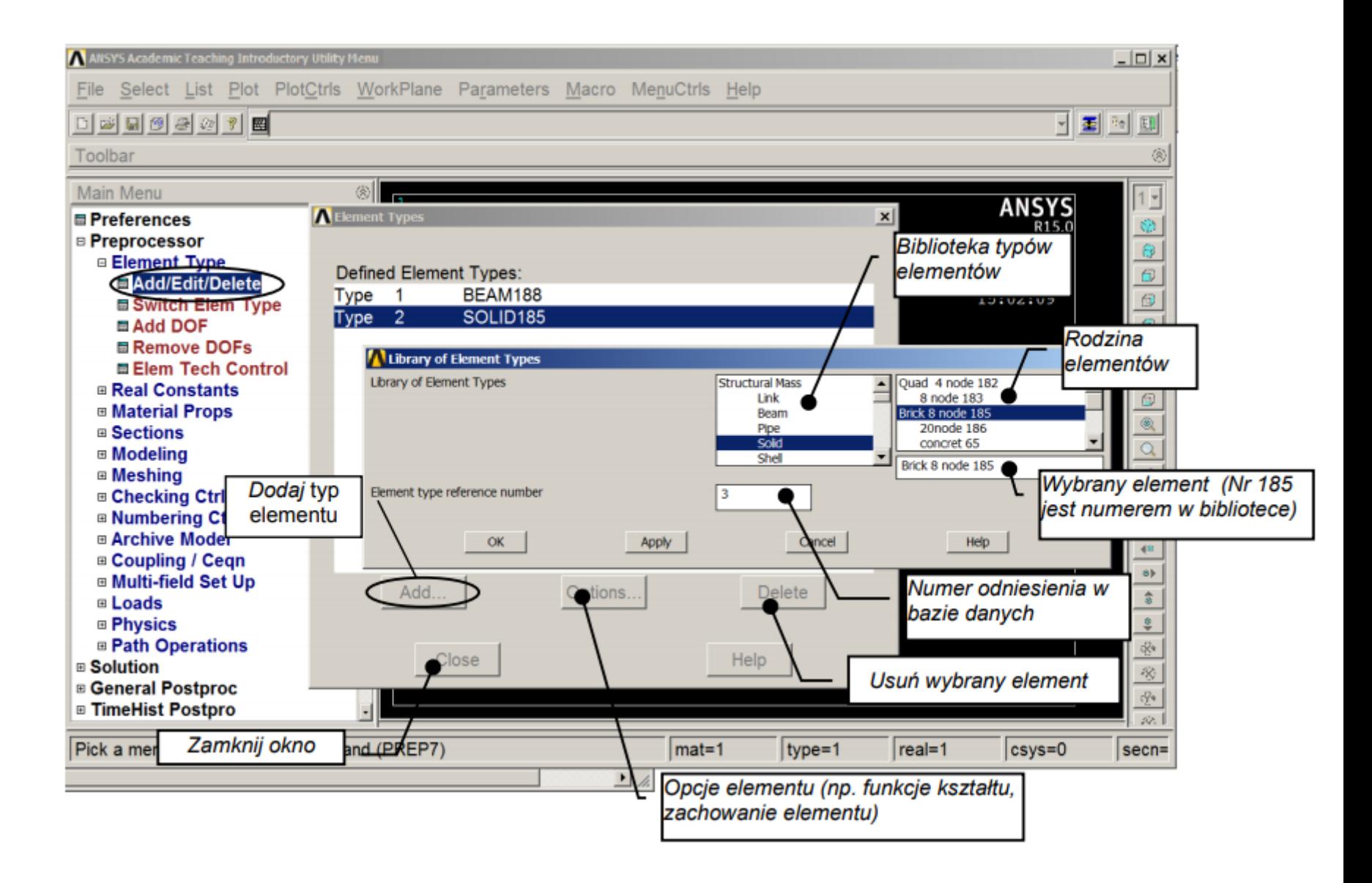

#### Ustalenie parametrów dodatkowych elementu

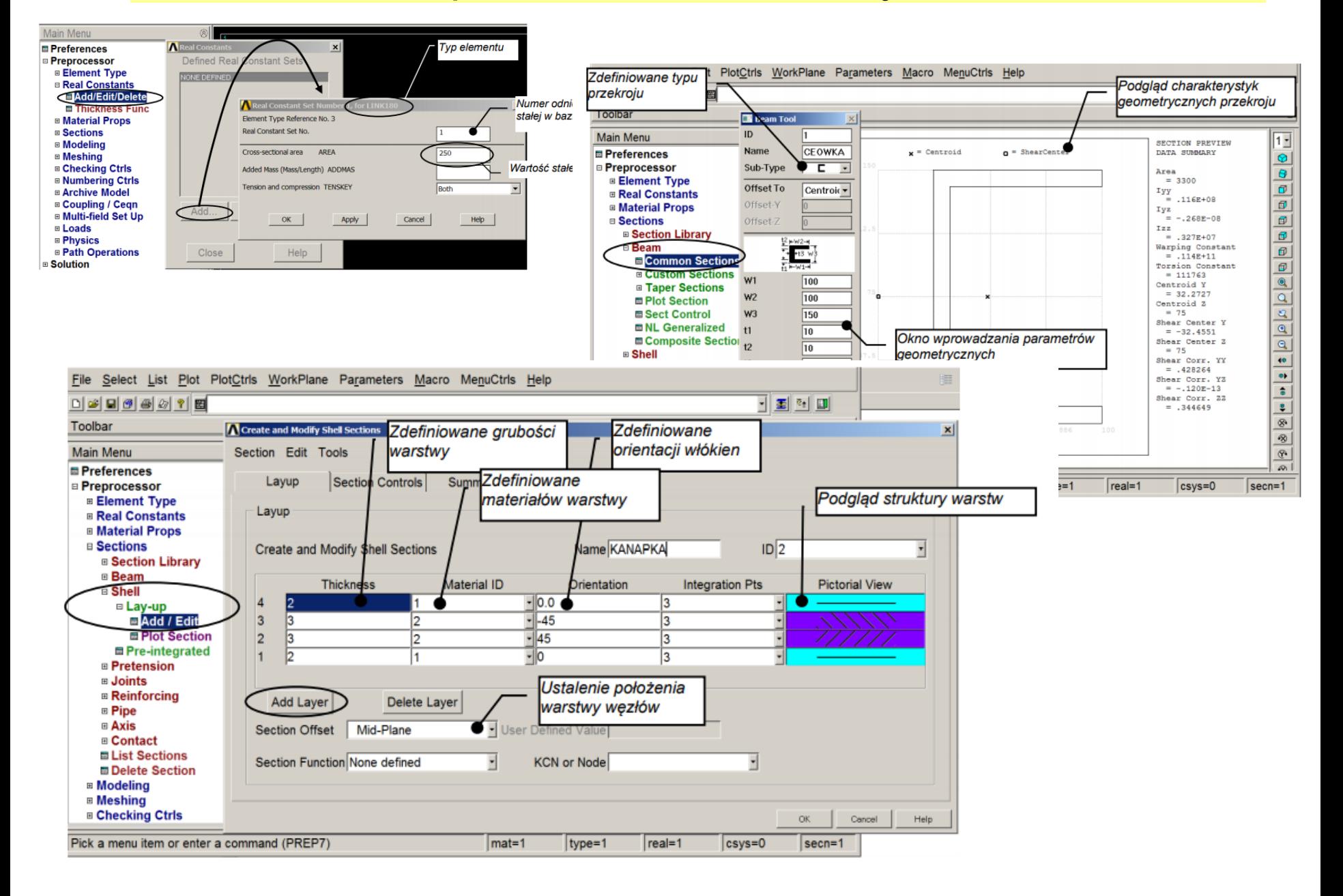

#### Wprowadzenie danych materiałowych

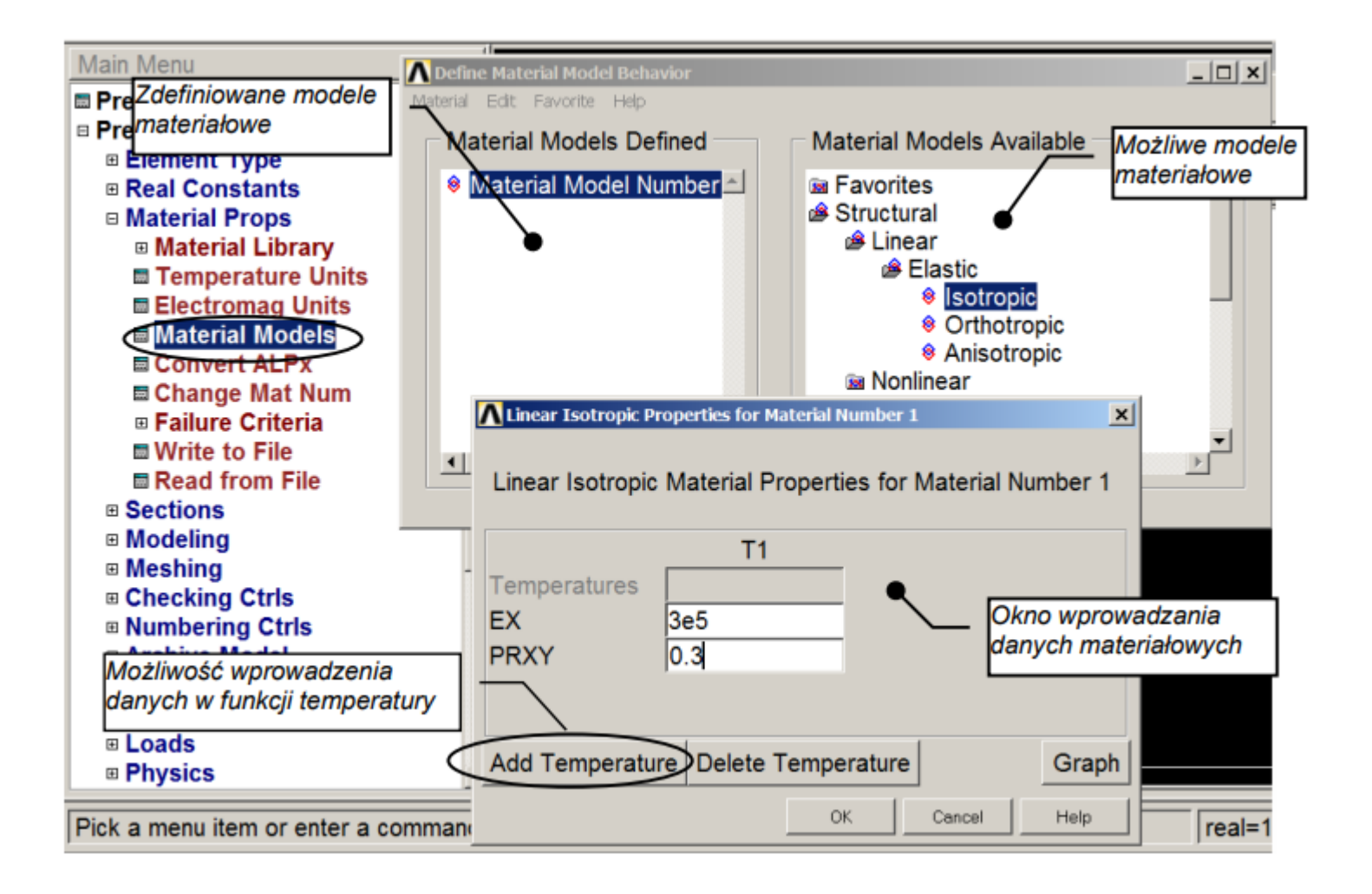

#### Budowa modelu geometrycznego

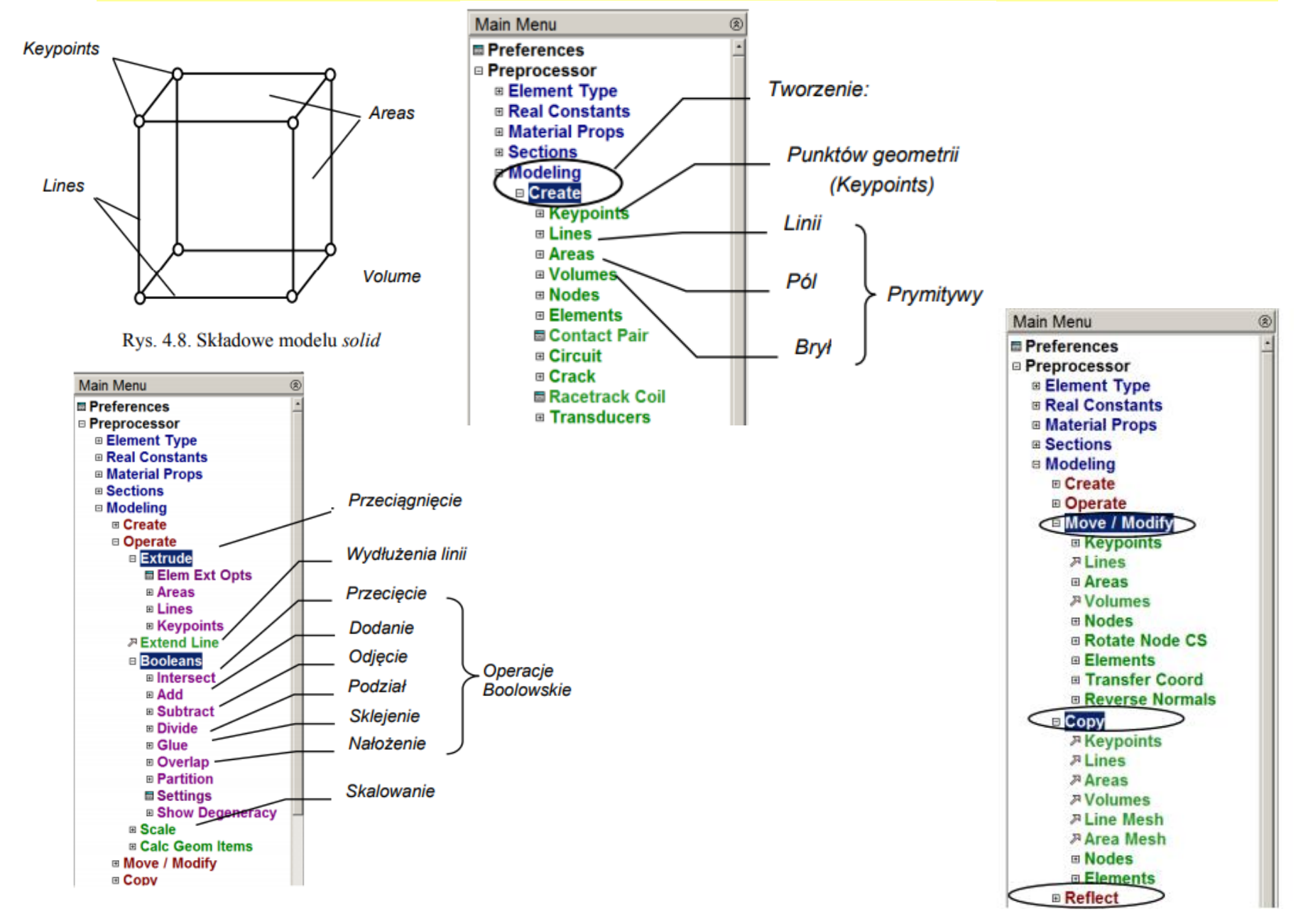

#### Ustalenie parametrów siatki i budowa siatki

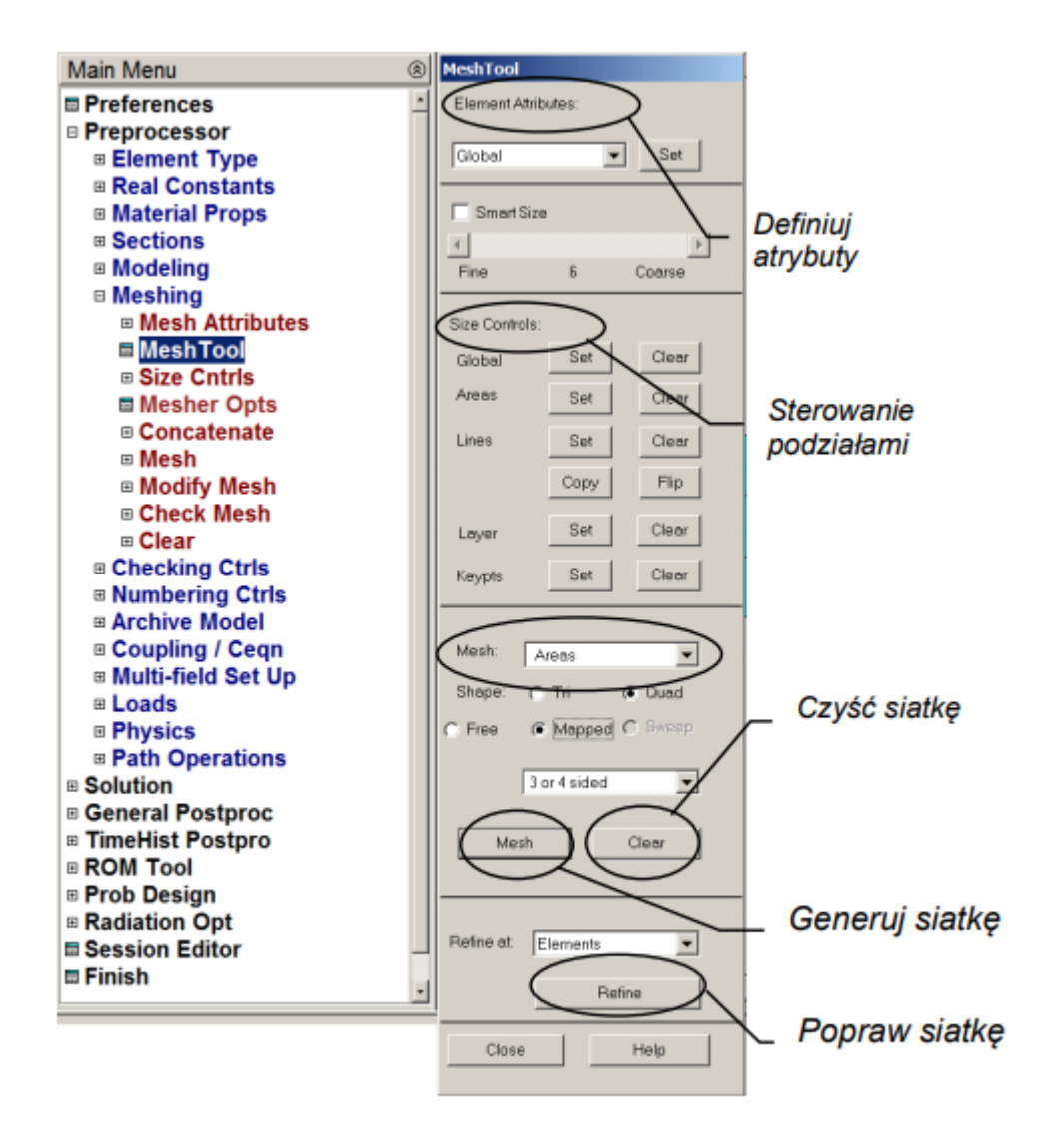

### **Podsumowanie**

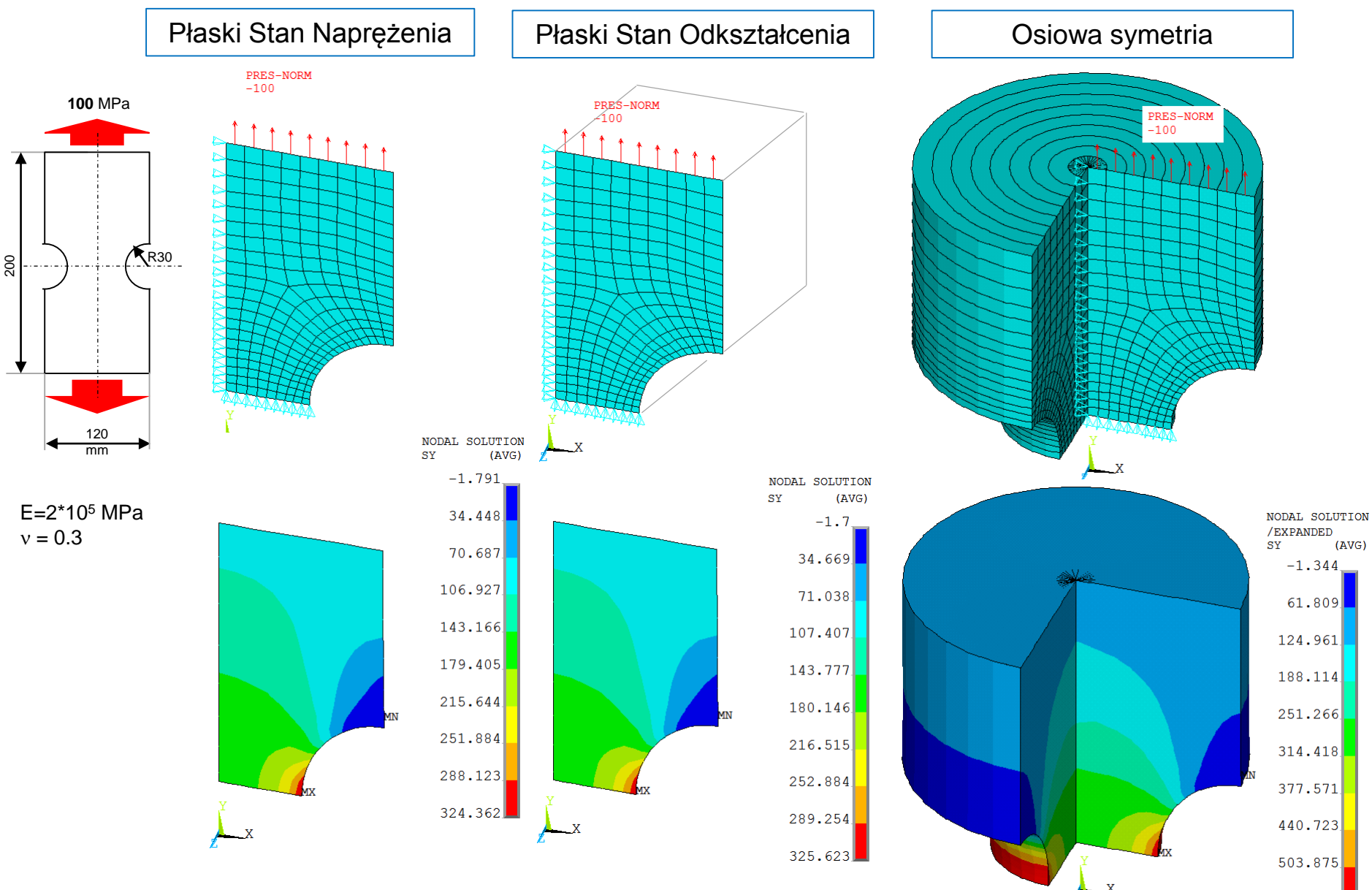

567.028